# Filenet Mining Course

## **1.** Program Download

Download mining program and FN wallet on FN website (Official website:

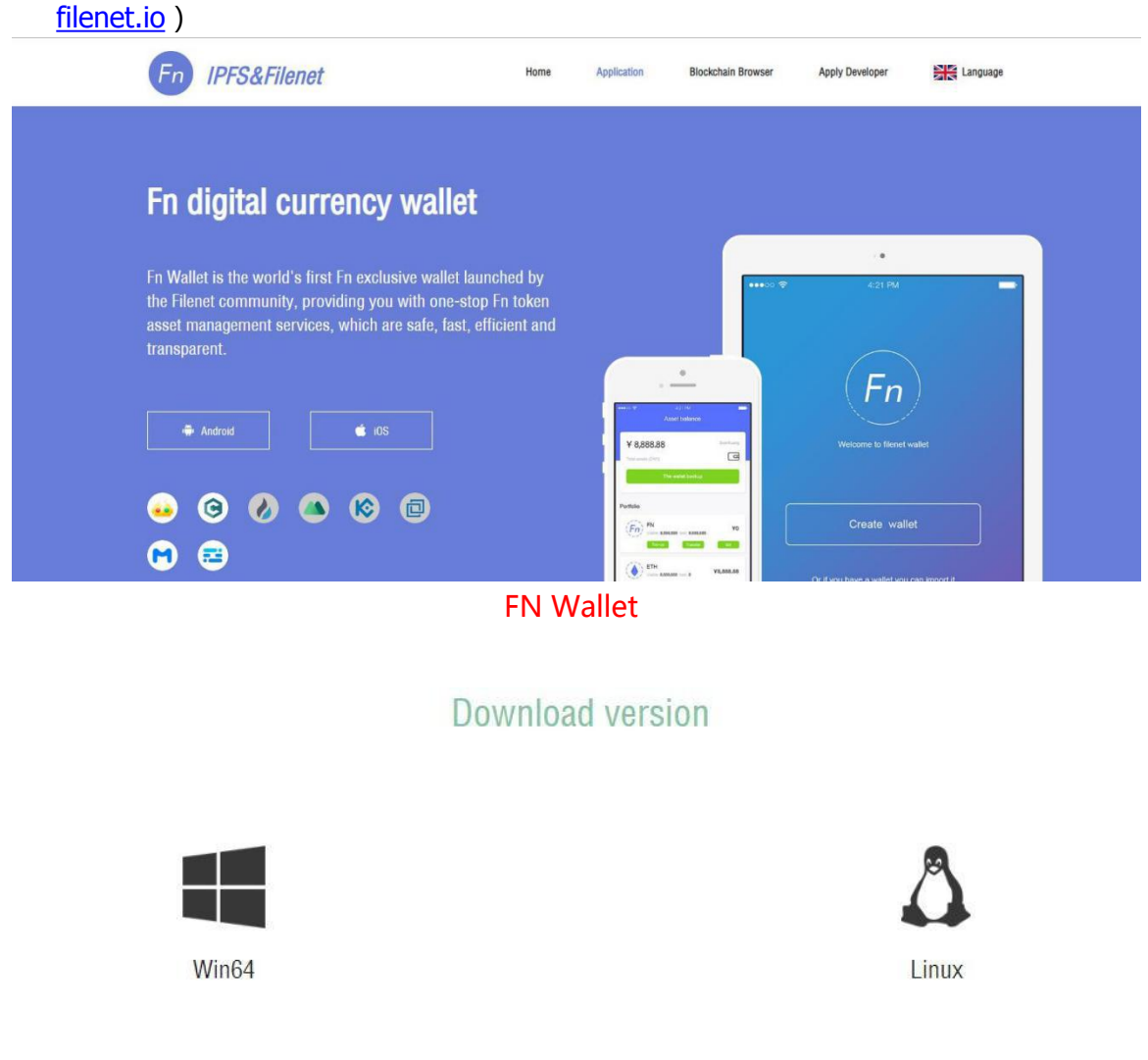

#### Mining procedure

# **2.** Margin

Buy FN coins as margin on the exchange (exchange website: hk. coineal. com) and transfer FN coins into the FN wallet.

# **3.** Configuration of Mining Procedures

Double-click miner. bat and be sure to run this file as an administrator step1 Check system time, system time is not accurate, use - S parameter synchronization time

**miner. exe system -d**

**miner. exe system -s**

step2 Initialize, provide mining Wallet

**Miner.exe init --wallet=www**

step3 Running Mining Procedure

**miner. exe mine --start**

**miner. exe mine --status**

step4 Query mining node IP

**miner. exe peers -s**

step5 Configure the mining node and specify the node IP by the - I

parameter

**miner.exe config -i=xx.xx.xx.xx**

step6 View mining status

#### **miner. exe mine --status**

step7 Query mining node ID

### **miner. exe peers**

Note: The rdate, online\_chek, server\_config.json files under the fminer folder are unique to each machine (they cannot be copied to another machine for use).

If you can't confirm whether these files belong to the local machine, delete them and reconfigure them.

Windows Configuration Statement

Verify that the system has installed the'expect'program Check whether the system is equipped with expect program

#### **which expect**

ubuntu system commands to install expect programs

### **sudo apt install -y expect**

Centos system commands to install expect programs

### **sudo yum install -y expect**

step1 Initialization, mining wallet, user and PW parameters must be provided under 1inux

**./miner. sh init --user=xxx --pwd=yyy --wallet=www** step2 Check system time, system time is not accurate, use - s number synchronization time

**./miner.sh system -d**

### **./miner. sh system-s**

step3 Running Mining Procedure

**./miner. sh mine --start**

**./miner. sh mine --status**

step4 Query mining node IP

## **./miner. sh peers -s**

step5 Configure the mining node and specify the node IP by the - I parameter

## **./miner. sh config -i=xx.xx.xx.xx**

step6 View mining status

## **./miner.sh mine --status**

step7 Query mining node ID

## **./miner. sh peers**

Note: The rdate, online\_chek, server\_config.json files under the fminer folder are unique to each machine (they cannot be copied to another machine for use).

If you can't confirm whether these files belong to the local machine, delete them and reconfigure them.

Linux Configuration Statement